# 查看数据行权限

系统中内置报表,列出用户所拥有的数据行权限。

[报表入口](#page-0-0) [报表介绍](#page-0-1) [过滤条件](#page-0-2) [报表字段](#page-1-0)

### <span id="page-0-0"></span>报表入口

切换到 "分析展现"->"分析报表"→"system"目录→"分析报表"文件夹,点击"查看数据行权限"。

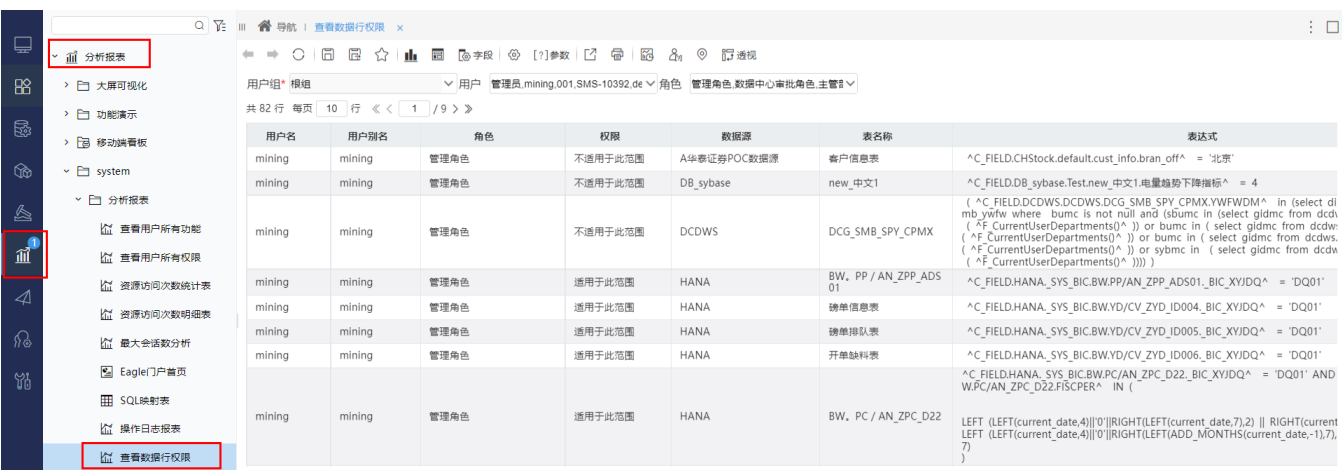

### <span id="page-0-1"></span>报表介绍

报表界面如下:

#### ← ← ○ □ □ ☆ | Ⅱ □ Q≠R | ④ [?] \*\* | ビ ● | ⊠ ☆ ⊙ 記透视

共82行 毎页 10 行 《 〈 | 1 | / 9 > 》

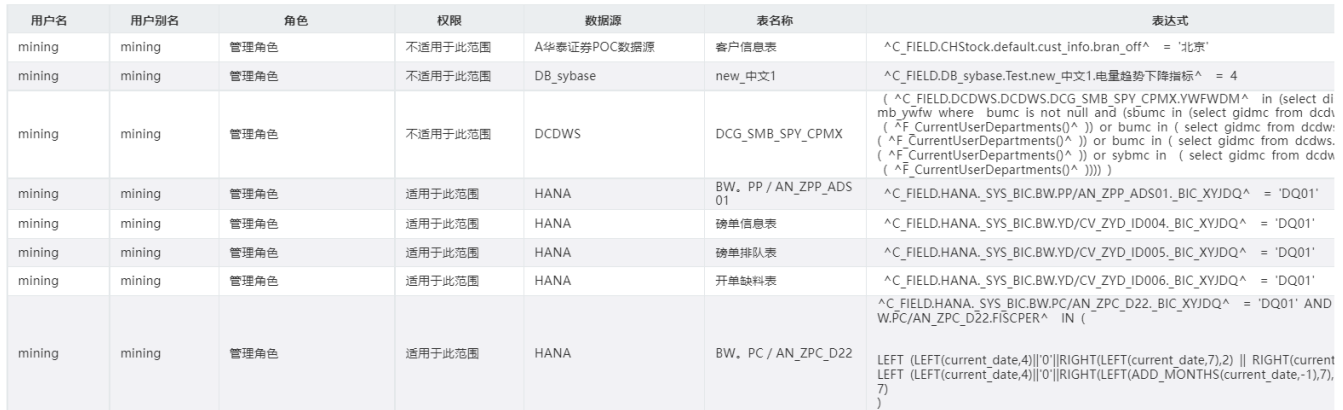

### <span id="page-0-2"></span>过滤条件

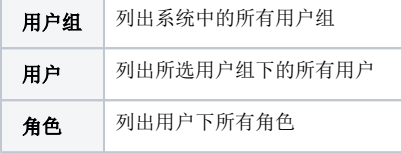

## 

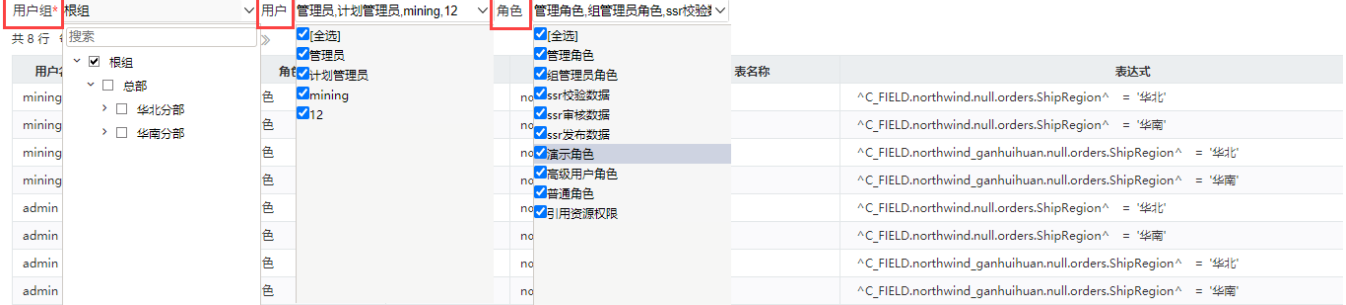

### <span id="page-1-0"></span>报表字段

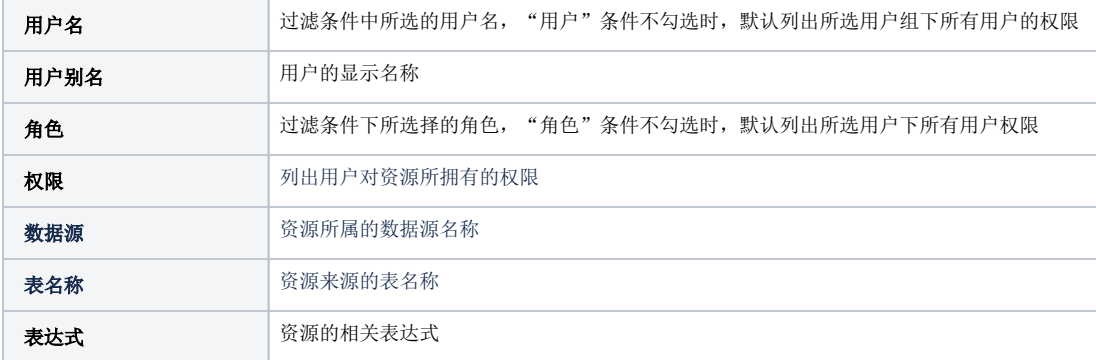